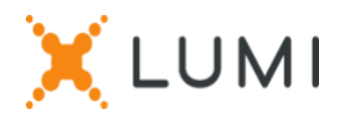

# Instructions d'enregistrement Lumi Connect

## Bienvenue à Lumi Connect!

Lumi Connect est une plateforme pour l'enregistrement et le vote des assemblées d'actionnaires.

En cliquant sur le lien [www.lumiconnect.com](http://www.lumiconnect.com/) , vous pouvez maintenant vous inscrire à l'Assemblée Générale Ordinaire (l' « AG ») de **Sofina SA qui se tiendra le mercredi 8 mai 2024 à 15 heures** oudésigner un mandataire. **Il n'y a aucun coût associé pour vous en tant qu'actionnaire pour vous inscrire et voter via la plateforme Lumi Connect**.

La date limite d'inscription sur la plateforme Lumi Connect est le jeudi 2 mai 2024 à 15 heures (heure belge).

Veuillez lire attentivement les informations suivantes avant de poursuivre.

**Étape 1** Si vous n'avez pas de compte Lumi Connect, veuillez d'abord vous inscrire (allez sur [www.lumiconnect.com](http://www.lumiconnect.com/) ). Vous recevrez un e-mail pour activer votre compte. Après confirmation, veuillez-vous connecter avec votre adresse e-mail et votre mot de passe.

**Étape 2** Vous pouvez maintenant commencer avec l'enregistrement.

- Après avoir indiqué votre **numéro de téléphone** et votre **numéro d'identification national**, vous devez sélectionner l'intermédiaire par lequel vous avez acheté les actions de **Sofina SA**. Un menu déroulant remplit automatiquement le numéro BIC/LEI. Si votre intermédiaire ne figure pas dans la liste, choisissez **AUTRE** et remplissez les données manuellement.
- Si vous êtes un actionnaire nominatif, vous n'avez pas besoin d'indiquer votre numéro d'intermédiaire et de compte titres, vous pouvez sélectionner « NOMINATIVE ».
- Remplissez maintenant votre **numéro de compte titres** (n'entrez que des chiffres).
- Indiquez **le nombre total d'actions** de **Sofina SA** que vous possédez avec lesquelles vous voulez participer à la réunion.
- Si vous le souhaitez, vous pouvez ajouter des informations supplémentaires. Par exemple, vous avez besoin d'une assistance spéciale (chaise roulante) pour participer à l'AG.

• Vous pouvez également enregistrer une question que vous souhaitez poser au président de l'assemblée.

Tous les champs doivent être remplis correctement.

Vous verrez une page de confirmation que vous devez vérifier avant de cliquer sur *CONTINUER* en bas de page.

## **Étape 3** Il vous est maintenant demandé d'indiquer comment vous souhaitez participer :

- **Demande de participation** (en personne dans la salle, avec vote pendant l'AG)
- **Demande de participer à la réunion virtuelle** (Il est important de noter qu'il ne sera pas possible de poser des questions ni de voter en cas de participation à l'AG par retransmission vidéo)
- **Nommer le président** (vous donnez procuration au Président, avec comportement de vote)
- **Nommer un mandataire** (personne qui peut voter avec ou sans instructions de vote en votre nom)

#### **IMPORTANT**

Vous devez appuyer sur *SOUMETTRE* en bas de page.

Cliquez ensuite sur *TERMINER* pour finaliser votre inscription.

Le processus de vote est maintenant terminé. Vous pouvez maintenant fermer votre navigateur.

À tout moment, vous pouvez vous reconnecter et modifier votre statut en appuyant sur "Annuler" et sélectionner à nouveau l'option de participation à la réunion de votre choix.

#### **Que se passera-t-il ensuite ?**

Délais de pré-réunion :

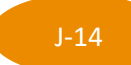

#### **Date d'enregistrement**

Le **mercredi 24 avril 2024** à minuit, la date légale d'enregistrement prend fin. Pour pouvoir voter, vous devez être propriétaire des actions à cette date.

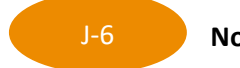

**Notification**

En tant qu'actionnaire, vous devez vous inscrire sur Lumi Connect au plus tard le **jeudi 2 mai 2024 à 15 heures (heure belge)** afin de pouvoir assister à l'assemblée.

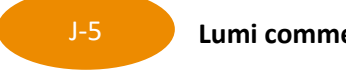

**Lumi commence la vérification**

À partir du **vendredi 3 mai 2024**, Lumi vérifiera avec votre intermédiaire si vous êtes le bénéficiaire des actions indiquées, sur la base des données d'enregistrement que vous avez fournies. En cas d'approbation, vous serez informé par e-mail que votre inscription a été approuvée.

### **Où puis-je trouver plus d'informations sur l'Assemblée Générale Ordinaire de Sofina SA?**

Vous trouverez toutes les informations concernant l'Assemblée Générale Ordinaire de Sofina SA qui se tiendra le mercredi 8 mai 2024 à 15 heures sur le site web de la société : <https://www.sofinagroup.com/fr/gouvernance/assemblees-generales/>

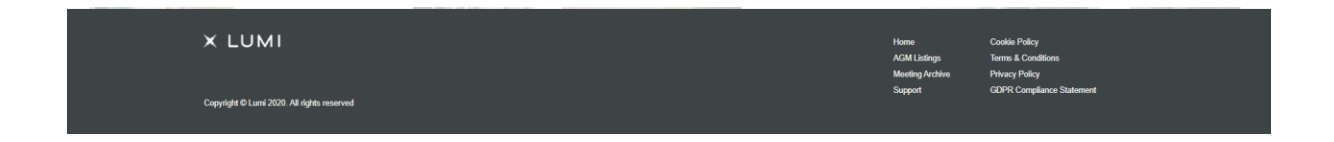